## **Обои**

В Ceramic3D можно создавать интерьеры не только с керамической плиткой, но и с обоями. Для этого следует:

- 1. отключить рельефность изображения;
- 2. выставлять при укладке нулевой шов;
- 3. указывать, что материал является матовым;
- 4. если обои с рисунком, этот рисунок должен быть подгоняемым.

## **Настройка отображения для режима 3D**

Чтобы в режиме 3D обои не отображались как плитка, достаточно выключить рельефность и укладывать их с нулевым швом.

- 1. выложите материал (обои) на поверхность со швом равным 0;
- 2. выделите материал (паттерн обоев) на поверхности;
- 3. кликните по нему правой клавишей мыши, выберите в контекстном меню «**Свойства**»;
- 4. в открывшемся окне нажмите на «**Редактировать**»;
- 5. зайдите во вкладку «**Пиксельный**», снимите галочку напротив поля «**Рельеф**»;
- 6. нажмите «**ОК**», чтобы сохранить изменения;
- 7. в окне «**Свойства**» выберите в поле «**Материал**» → «**Матовый**»;
- 8. нажмите «ОК», чтобы сохранить изменения.

## **Настройка отображения для рендера**

Чтобы обои после рендера не отображались как плитка:

- 1. выложите материал (обои) на поверхность со швом равным 0;
- 2. выделите материал (паттерн обоев) на поверхности;
- 3. кликните по нему правой клавишей мыши, выберите в контекстном меню «**Свойства**»;
- 4. в открывшемся окне нажмите на «**Редактировать**»;
- 5. зайдите во вкладку «**Пиксельный**», правой клавишей мыши нажмите на кнопку «**…**» напротив поля «**Рельеф**», выберите «**Создать карту нормалей**»;

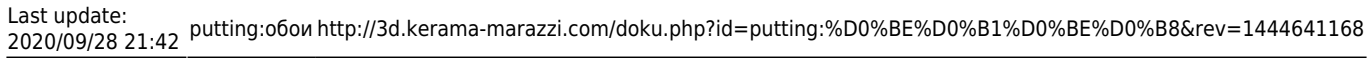

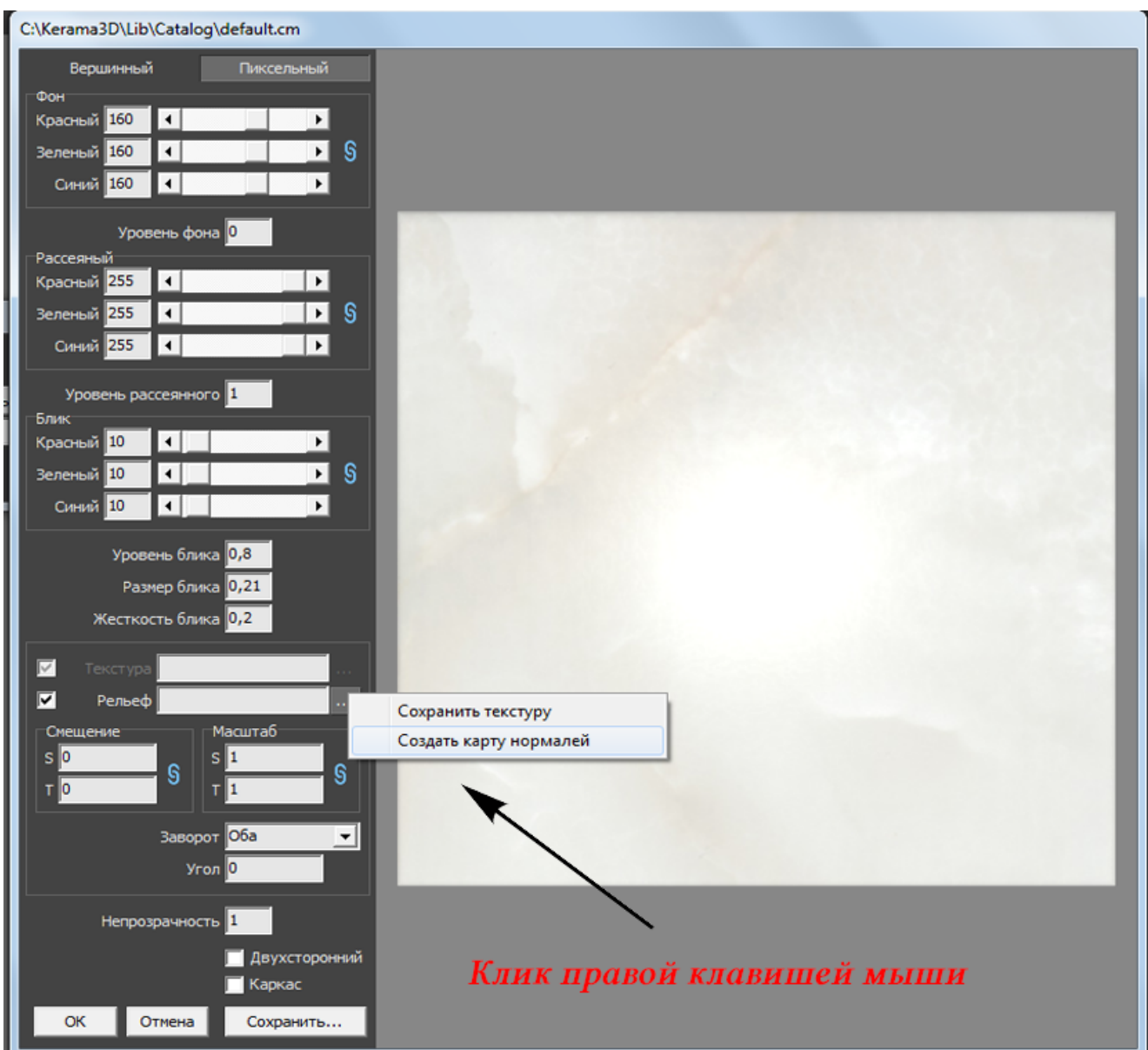

- 6. в открывшемся окне поставьте значения «**0**» в полях:
	- ❍ радиус;
	- ❍ ширина каймы;
	- ❍ масштаб по Z;
	- ❍ множитель Z.

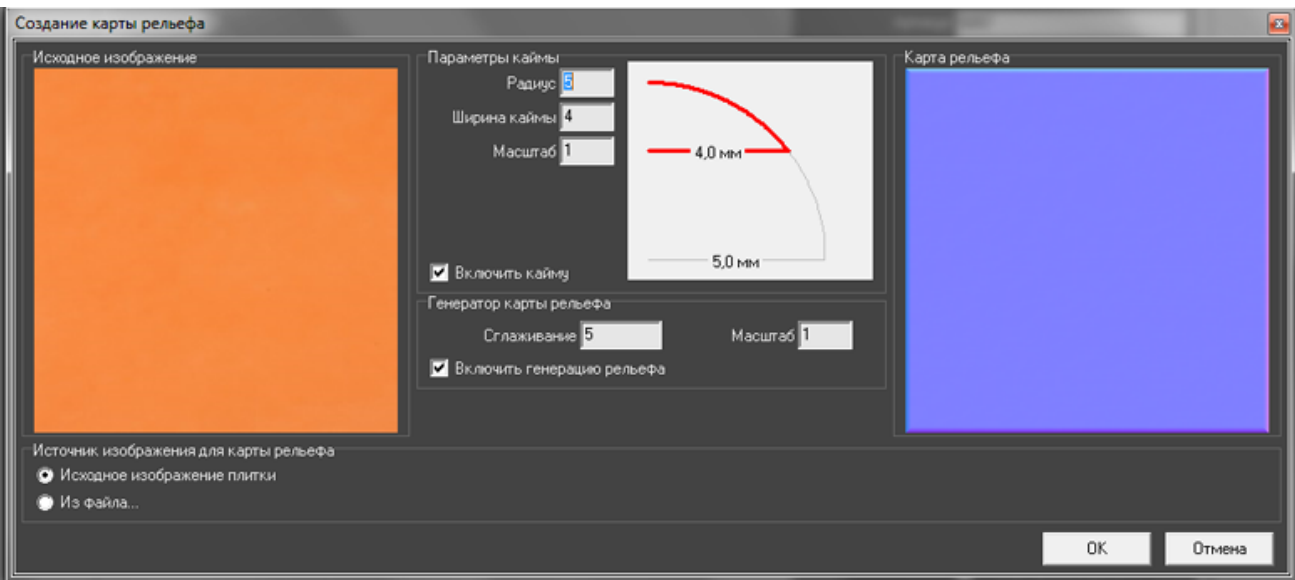

Нажмите «**ОК**», чтобы сохранить изменения.

- 7. нажмите «**ОК**» в окне редактирования цвета;
- 8. в окне «**Свойства**» выберите в поле «**Материал**» → «**Матовый**»;
- 9. нажмите «ОК», чтобы сохранить изменения.

From: <http://3d.kerama-marazzi.com/>- **KERAMA MARAZZI 3D**

Permanent link:

 $\pmb{\times}$ **[http://3d.kerama-marazzi.com/doku.php?id=putting:%D0%BE%D0%B1%D0%BE%D0%B8&rev=1444641168](http://3d.kerama-marazzi.com/doku.php?id=putting:обои&rev=1444641168)**

Last update: **2020/09/28 21:42**